## 家庭における接続方法

(ChromebookにWi-Fiを接続する方法)

最初に接続をするWi-Fi機器の電源が入っていることを確認してください。

① Chromebookを起動し、画面右下の○のところをタップし、次に□のところをタップ してください。

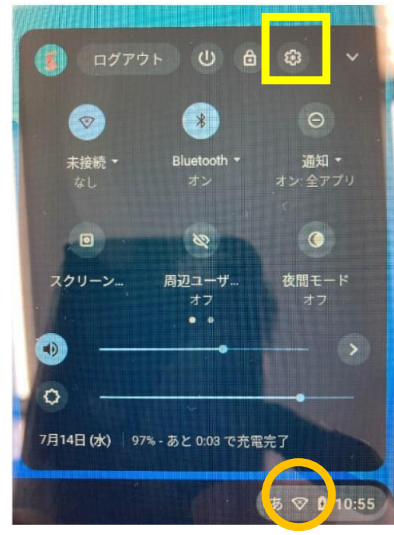

□は「歯車の形」をしたところになります。 ○は「扇の形」をしたところになります。

② Wi-Fiをタップします。

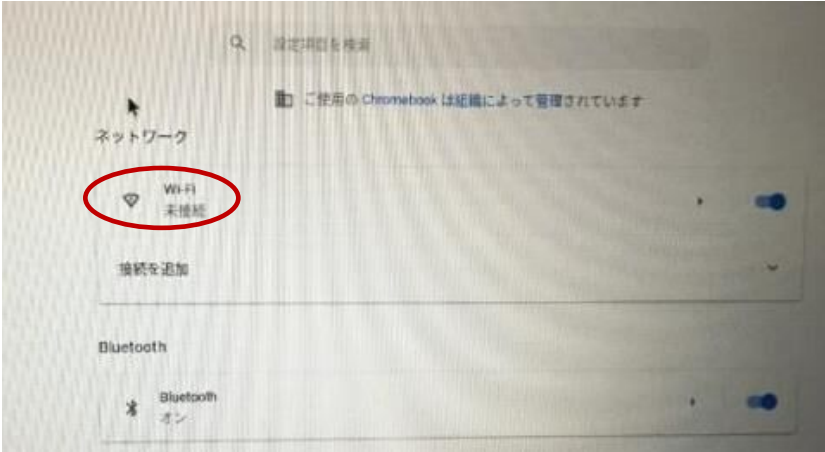

③ 既知のネットワークの下から接続しようとするネットワークを確認をして、 「接続するWi-Fi機器」をタップしてください。

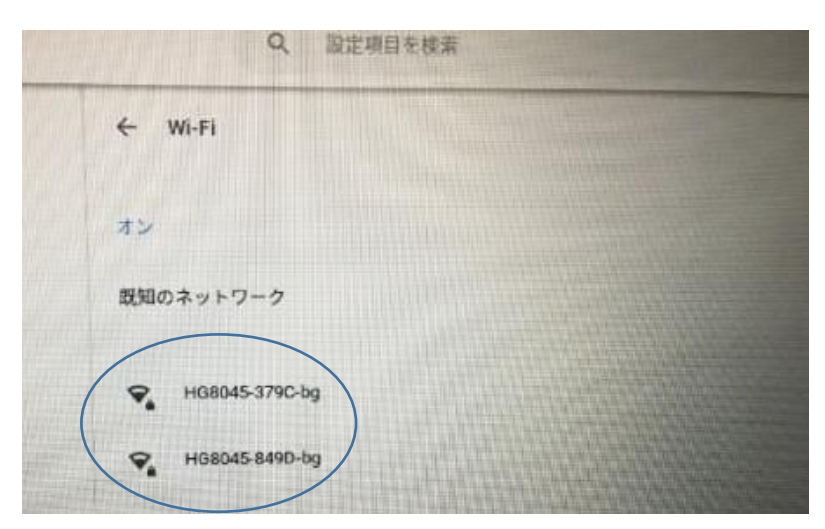

④ 接続するWi-Fi機器のパスワードを入力し、「接続」をタップしてください。

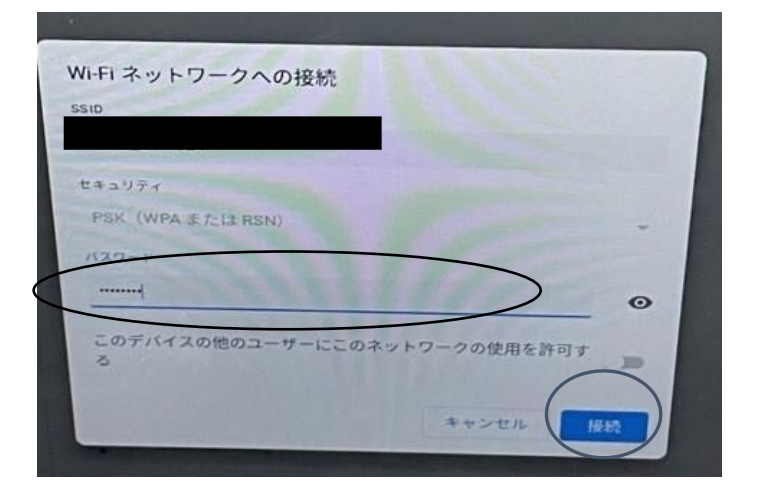

⑤ 表示が「接続済み」に変わったら接続ができました。

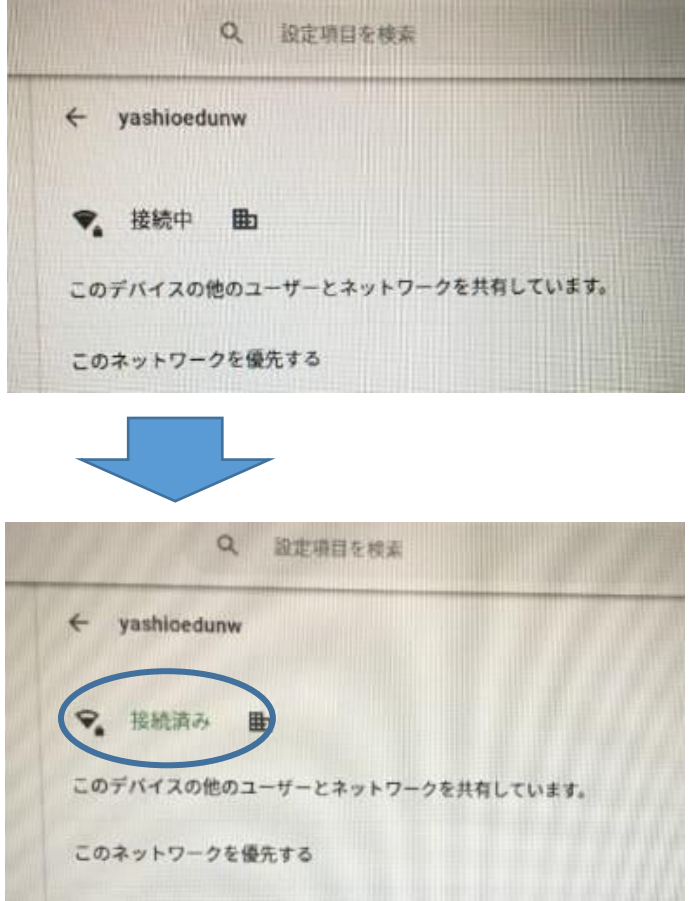

※ 次回起動時に、「ネットワークは利用できません」が表示された場合には、 もう一度この作業をしてください。